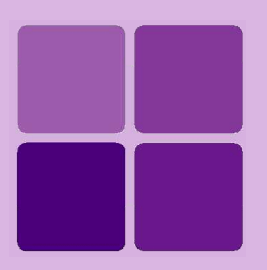

# **Installing Intellicus on Solaris**

**Intellicus Enterprise Reporting and BI Platform**

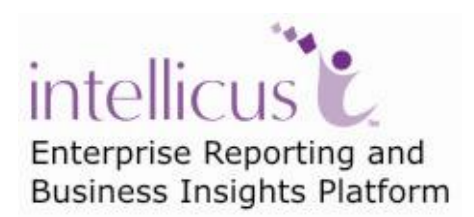

**©Intellicus Technologies** info@intellicus.com www.intellicus.com

## Copyright © **2010** Intellicus Technologies

This document and its content is copyrighted material of Intellicus Technologies. The content may not be copied or derived from, through any means, in parts or in whole, without a prior written permission from Intellicus Technologies. All other product names are believed to be registered trademarks of the respective companies.

## **Dated: - September 2010.**

## **Acknowledgements**

Intellicus acknowledges using of third-party libraries to extend support to the functionalities that they provide.

For details, visit:<http://www.intellicus.com/acknowledgements.htm> .

# **Contents**

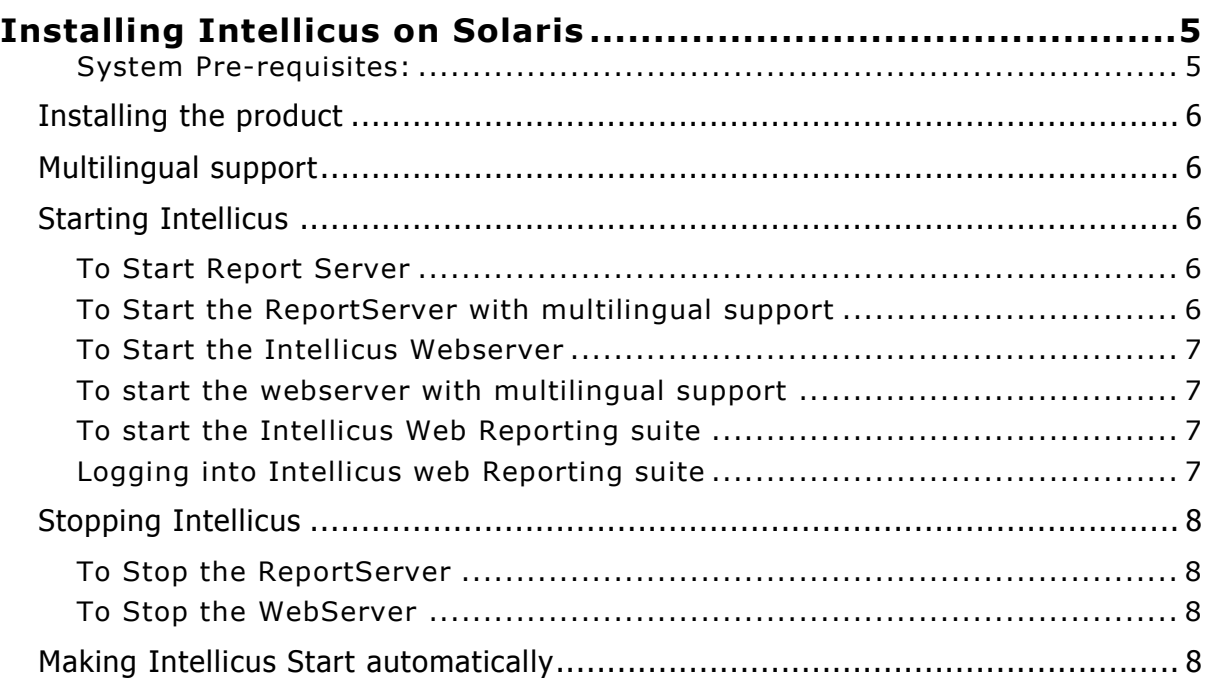

# <span id="page-4-0"></span>**Installing Intellicus on Solaris**

Instructions for installation and running on Solaris are organized into the following sections:

- Installing of the product.
- Starting the Intellicus Report Server.
- Starting the Intellicus Webserver.
- Starting the Intellicus suite in browser.
- Logging into the Intellicus.
- Stopping the Intellicus Report Server.
- Stopping the Intellicus Webserver.

### <span id="page-4-1"></span>**System Pre-requisites:**

- **Memory:** 256 MB of RAM or more.  $\bullet$
- **Storage Space:** 1 GB or more.
- **Internet Browser:** Internet Explorer 6.0 or a higher version.
- **Gunzip:** To extract Intellicus files.

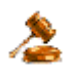

**Important:** The person working on installation of Intellicus must have required administrative privileges on the machine.

# <span id="page-5-0"></span>Installing the product

Decompress the intellicussolaris.tar.gz:

gunzip Intellicussolaris.tar.gz

This will create intellicussolaris.tar. Untar the file Intellicussolaris.tar:

tar -xvf Intellicussolaris.tar

# <span id="page-5-1"></span>Multilingual support

You can have multilingual (Unicode) support in Intellicus to provide following benefits to the users.

- To display multilingual data from database in reports.  $\bullet$
- To display multilingual data in Parameter combo.  $\bullet$
- To be able to specify multilingual data in filter, parameter as well as SQL  $\bullet$ Editor.

# <span id="page-5-2"></span>Starting Intellicus

### <span id="page-5-3"></span>**To Start Report Server**

Report Server is located in the /Intellicus/reportengine/bin folder. To start the engine (report server), run the file run.sh.

 $\vert$ ./run.sh

## <span id="page-5-4"></span>**To Start the Report Server with multilingual support**

 $\vert \cdot \rangle$  UTF8 run.sh

This file passes **-Dfile.encoding=utf-8** as the command line java option.

As an alternative, you can also rename the files:

- 1. Rename the file run.sh (for example, as E\_run.sh) .
- 2. Rename the file UTF8\_run.sh as run.sh .

Now onwards you can run run.sh to start the Report Server with multilingual support.

#### <span id="page-6-0"></span>**To Start the Intellicus Webserver**

Webserver is located in the /Intellicus/jakarta/bin folder. To start the web server, run the file startup.sh.

./startup.sh

## <span id="page-6-1"></span>**To start the webserver with multilingual support**

./UTF8 startup.sh

This file calls UTF8\_ Catalina.sh. UTF8\_ Catalina.sh passes -Dfile.encoding=utf-8 as the command line java option.

As an alternative, you can also rename the files:

- 1. Rename the file startup.sh (for example, as E\_startup.sh) .
- 2. Rename the file UTF8 startup.sh as startup.sh.

Now onwards you can run startup.sh to start the webserver with multilingual support.

#### <span id="page-6-2"></span>**To start the Intellicus Web Reporting suite**

- 1. Open the browser.
- 2. In the address bar, specify the following URL:

http://<IP of the Webserver>/Intellicus

For example, http://120.98.99.256/Intellicus

If user has changed the webserver port, specify the following URL:

http://<IP of the Webserver:port number>/Intellicus

For example, if the changed port number is 7000, the URL would be: http://120.98.99.256:7000/Intellicus

#### <span id="page-6-3"></span>**Logging into Intellicus web Reporting suite**

Intellicus needs the following information to log into Intellicus:

User Name: Admin Password: Admin Organization Name: Intellica

After providing above details in corresponding entry boxes, click Login button.

# <span id="page-7-0"></span>Stopping Intellicus

## <span id="page-7-1"></span>**To Stop the Report Server**

Run the file shutdown.sh . This file is available in Intellicus/reportengine/bin folder.

 $\vert$ ./shutdown.sh

### <span id="page-7-2"></span>**To Stop the Webserver**

Run the file shutdown.sh. This file is available in Intellicus/jakarta/bin folder.

./shutdown.sh

# <span id="page-7-3"></span>Making Intellicus Start automatically

Here are the steps that need to be followed to setup the daemon script on a Solaris box:

1. Open Intellicus.sh from Intellicus/APIs folder and specify the home path for Intellicus (the folder where Intellicus was untared). Line in the intellicus.sh to be changed is,

Intellicus home= <path where Intellicus was untared>

2. Place Intellicus.sh script file in specific folders. The command is

For Red Hat / Fedora,

cp Intellicus.sh /etc/rc.d/init.d/

For S.U.S.E and Debain,

cp Intellicus.sh /etc/init.d/

3. To add this daemon process in system start processes, execute the command.

chkconfig --add intellicus.sh

Now on, this daemon process will start upon system boot.

4. Execute the following command to list all services and check if the daemon was added:

chkconfig --list Intellicus.sh

5. Reboot the system.

**Installing Intellicus on Solaris 8**

## 6. To check if the daemon was started, execute command.

 $\parallel$  ps -ef

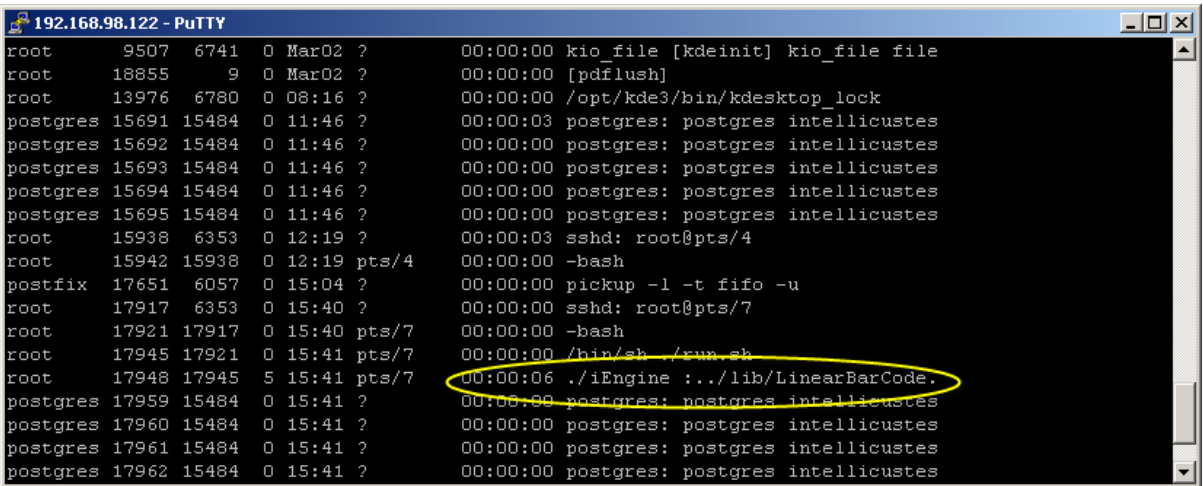